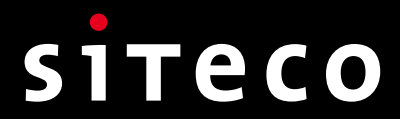

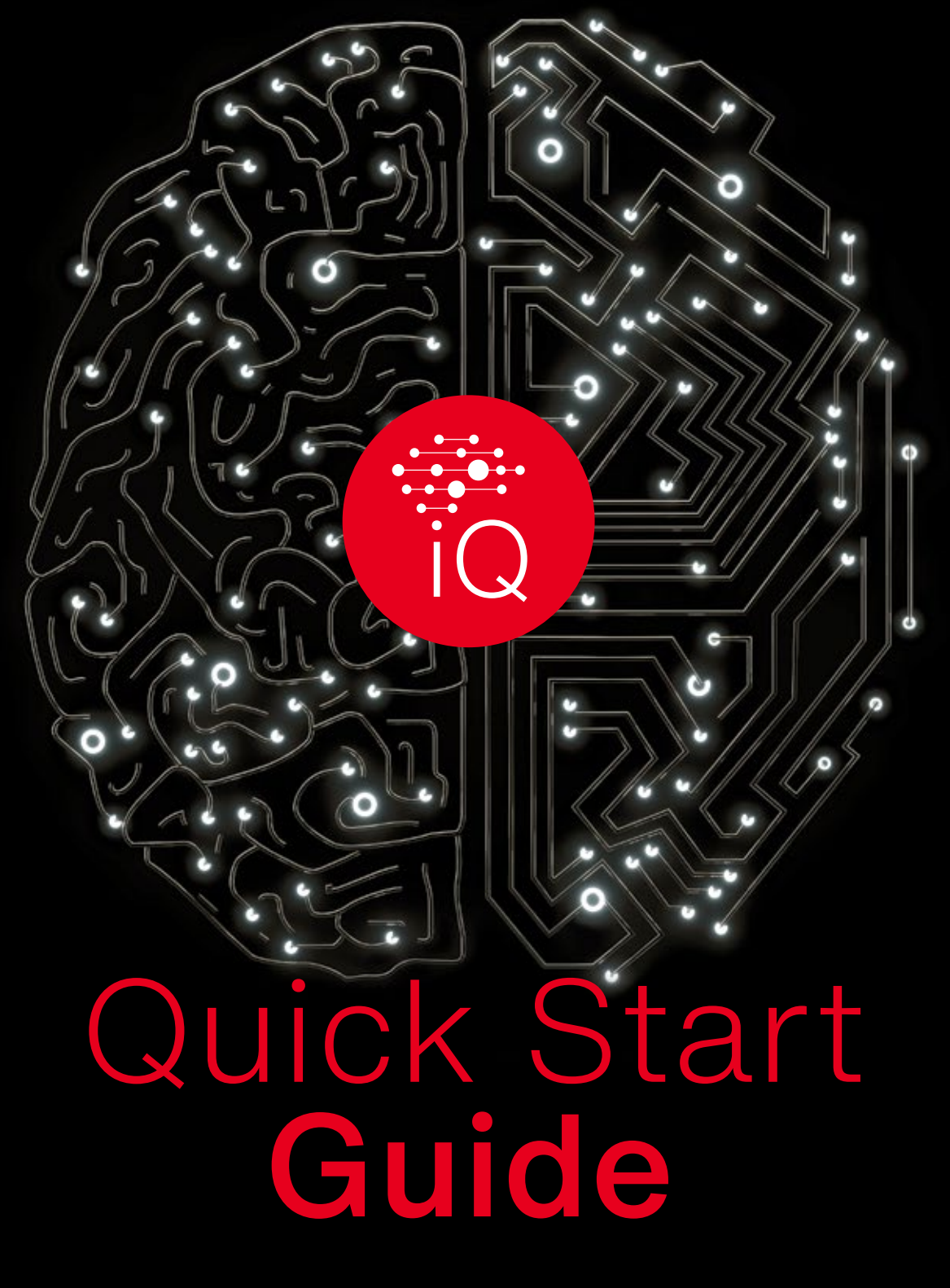

SITECO **iQ App** 

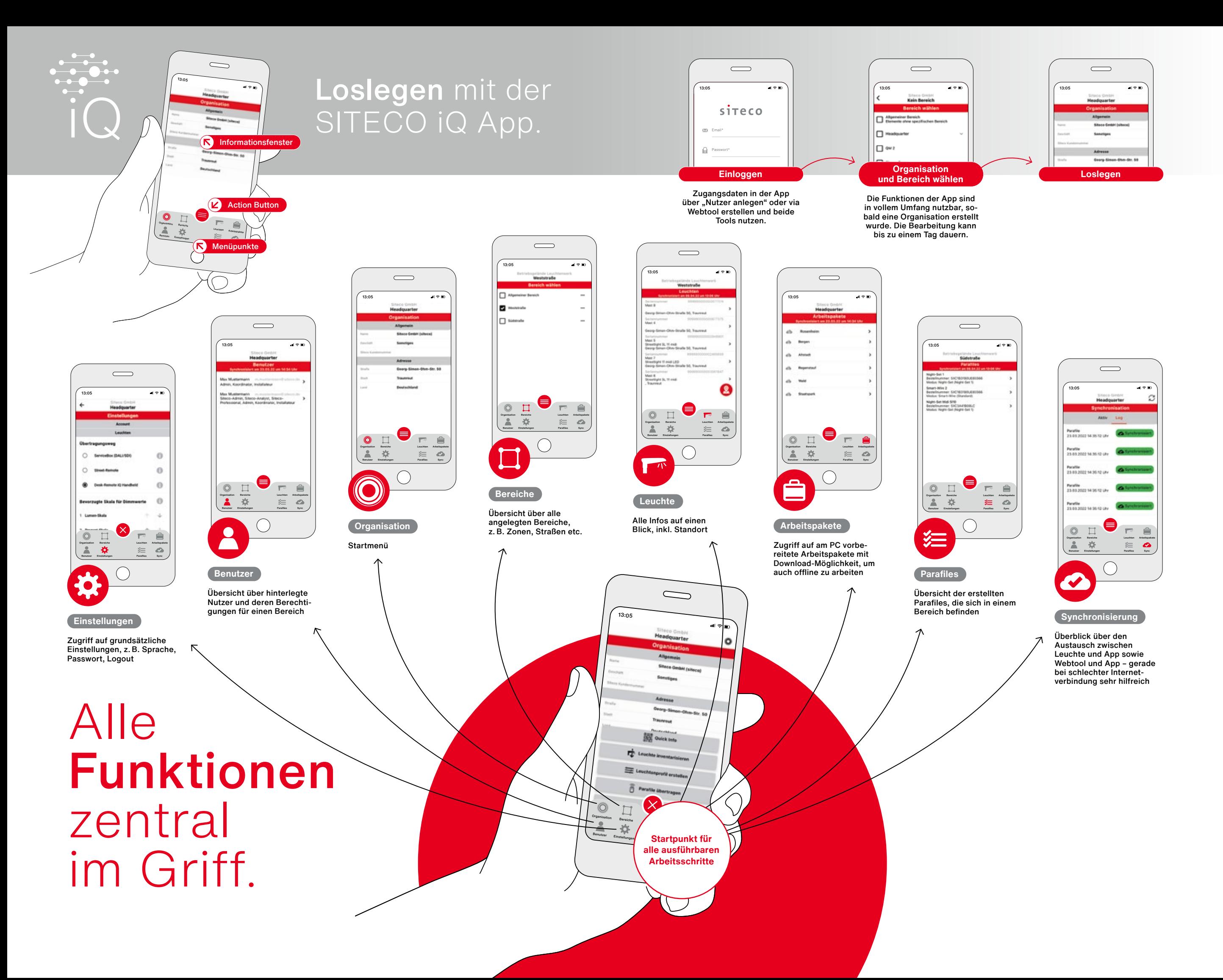

## Die drei Hauptfunktionen der SITECO iQ App.

**Mit der iQ App können Sie alle unterstützten Leuchten:**

**Inventarisieren**  $\phi$  (**Verwalten** ) (**Parametrieren** 

### **Inventarisieren**

SITECO-Leuchten verfügen über einen LumIdent-Aufkleber mit QR-Code, in dem alle technischen Informationen zur Leuchte hinterlegt sind. Wenn Sie den Code scannen, können Sie die Leuchten Ihrer Organisation und einem Bereich, z. B. einem Stadtteil oder einer Straße, zuordnen und so in Ihr Inventar aufnehmen. Wir empfehlen hierfür, den QR-Code auf der Innenseite der Masttür anzubringen, damit alle Daten jederzeit ohne Hubsteigereinsatz zur Verfügung stehen.

### **Was bringt Inventarisieren?**

Damit ergänzen Sie die Leuchtendaten um weitere wichtige Infos, z. B. den Standort, den Montagezeitpunkt oder die Montageart – und das alles digital. Gleichzeitig ist Inventarisieren die Grundvoraussetzung, um weitere iQ-Funktionen zu nutzen.

## Features: SITECO iQ auf dem Smartphone und PC.

**Informieren, überprüfen und einstellen sowie digital verwalten. iQ bietet ein modernes Softwarekonzept zur Konfiguration und Verwaltung der Leuchten mit dem Smartphone und PC.** 

### **Leuchten einstellen. Daten abfragen.**

Inventarisierte Leuchten können bequem per iQ App oder Webtool am PC verwaltet werden. Alle wichtigen Infos stehen bei beiden Wegen jederzeit zur Verfügung.

**Jetzt lumident.siteco.com besuchen oder die iQ App downloaden:**

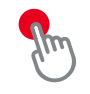

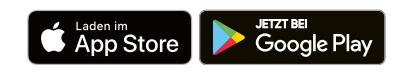

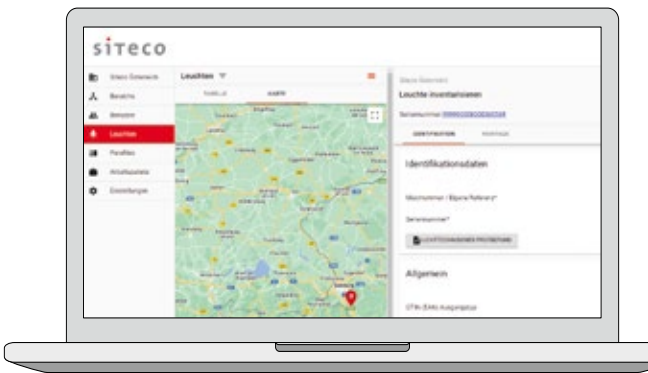

#### **Vorbereiten und verwalten.**

Mit der iQ App haben Sie zwei bequeme Möglichkeiten, alle Einstellungen für unterstützte Leuchten vorzunehmen.

### Ihre Möglichkeiten zur Einstellung.

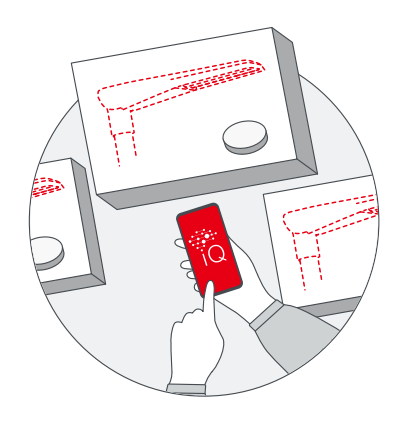

#### **Desk-Remote: Parametrieren in der Werkstatt.\***

Leuchten Arbeitspakete Organisation († 1982)<br>20. Juli: Johann Arbeitspakete Organisation († 1930)  $S = \begin{bmatrix} S \\ S \\ S \end{bmatrix}$ 

 $\bigcap$ 

13:05

 $\qquad \qquad \Box$ 

Dank verbesserter Near-Field-Communication (RFID) können Sie Leuchten schon in der Werkstatt über das SITECO iQ Handheld bzw. die SITECO Mobile RFID-Schnittstelle parametrieren.

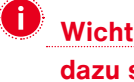

### **Wichtig: Die Leuchten müssen dazu spannungsfrei sein.**

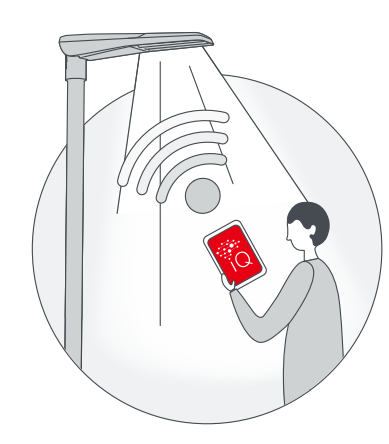

#### **Street-Remote: Parametrieren auf der Straße.\***

Sind die Leuchten bereits montiert, können Sie die Einstellungen vor Ort via Handy oder SITECO iQ Handheld überprüfen und anpassen. Es sind keine anderen Geräte oder Kabel nötig. Diese Einstellmöglichkeit steht für iQ-Leuchten mit dem Professional Add-On Street-Remote zur Verfügung.

 **Wichtig: Die Leuchten müssen dazu eingeschaltet sein.**

**\* Hinweis:** Aus Sicherheitsgründen sind Street-Remote und Desk-Remote nur nutzbar bei Leuchten, die für Ihre Organisation inventarisiert sind, und für Benutzer, die in Ihrer Organisation hinterlegt sind.

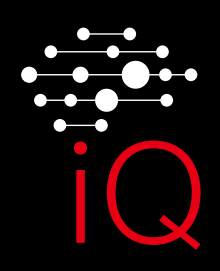

# Lust auf mehr iQ?

Noch mehr Informationen rund um die Möglichkeiten mit der SITECO iQ App sowie weitere nützliche Tipps und Tricks finden Sie bei uns im Internet unter:

**www.siteco.de/iq/iqapp**

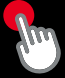

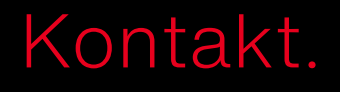

### **Siteco GmbH**

Georg-Simon-Ohm-Str. 50 83301 Traunreut, Deutschland Tel. +49 8669 330 info@siteco.com

**siteco.com**

**Want to learn more about the iQ app and how it works? Visit us on**

**www.siteco.com/ iq/iqapp**